## **FABRIEKINSTELLING**

Zet alle instellingen terug naar de standaardwaarde. **OPMERKING :** 

Om de cursor naar boven/links of beneden/rechts te bewegen drukt u op de knop UP/< of DOWN/>.

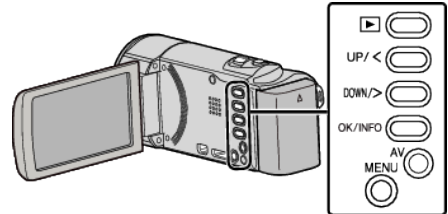

*1* Druk op MENU.

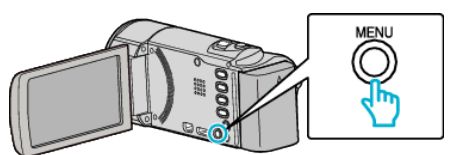

*2* Selecteer "BASIS INSTELLINGEN" en druk op OK.

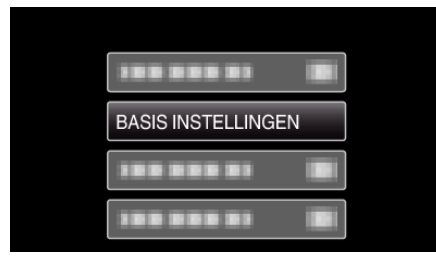

*3* Selecteer "FABRIEKINSTELLING" en druk op OK.

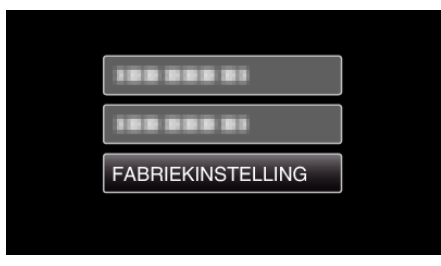

*4* Selecteer "JA" en druk op OK.

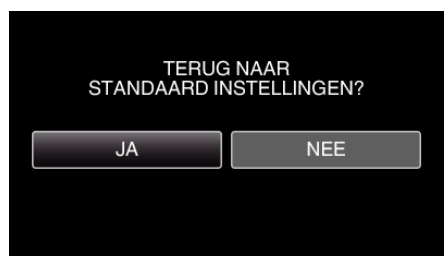

0 Alle instellingen worden teruggezet op de standaard waarden.